## 解 言語

パソコンで学ぶ株価指数先物。 オプション講座 (5)

- ●Microsoft, Windowsは, 米国Microsoft Corporationの 米国及びその他の国における登録商標です。
- Microsoft® Excel for Windows® 95の画面の使用に際し て米国MicrosoftCorporationからの許諾を得ています。 一一一ー←ー一日一一一ー一一一手合一一ー~ ~. \_.也一ー一一一一一一一一一一ーーーー守合】~ー一一一一一--一一一ー一回一一一一一一←一一ーザーザャー一一一一ーーー一一一一一一一
- III 株価指数オプション取引

今回も株価指数オプション取引について学ぶ。前回は BSモデルに基づいてヒストリカル·ボラティリティか ら、オプションの理論価格を算出したが、今回は価格だ けでなく,デルタ,ガンマ,セータ,ペガなどのリスク 指標も算出してみる。またオプションの実勢価格からボ ラティリティを逆算するインプライド・ボラティリティ

の計算も試みる。

◆リスク指標

各リスク指標の定義を以下の表にまとめる。

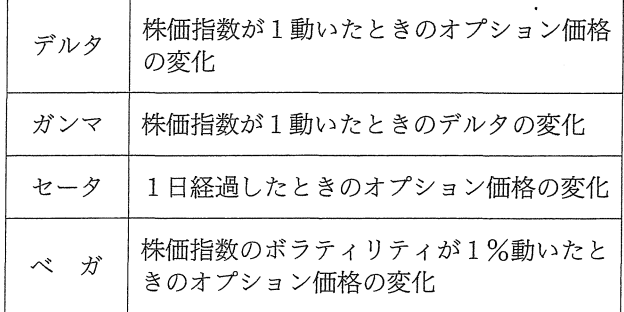

これらは数学でいう偏微分という作業によって計算で きる。但しセータに関しては 1日経過すると満期までの 期間は1日少なくなるということに、ベガに関しては1 %あたりに換算することに注意する。結果だけを示すと 以下のようになる(各変数は前回参照)。

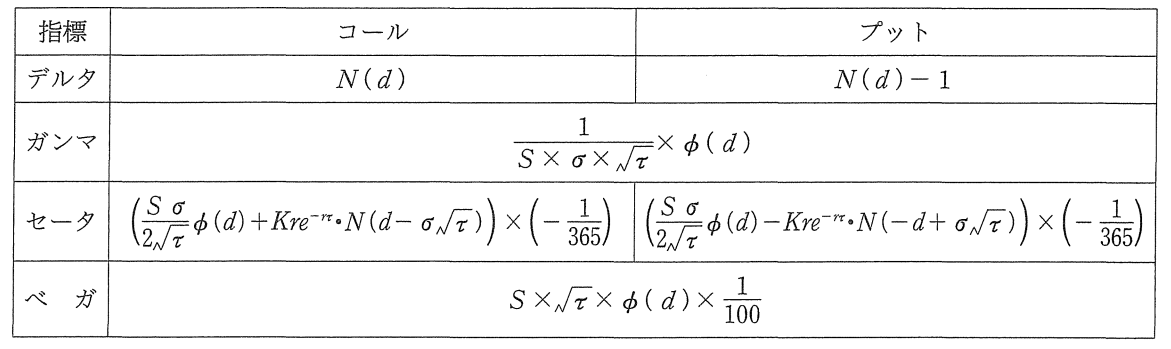

$$
\text{(1)} \quad \phi \, ( \, d \, ) = \frac{1}{\sqrt{2} \, \pi} \, e^{-\frac{1}{2} d^2}
$$

## これをExcelで計算しよう。

- ●前回と同様に株価、行使価格、満期日、利子率、ボ ラティリティの値を入力する。
- ●セルB7に期間の式
	- $=(B 3 TODAY()) / 365$
	- を入力する。
- $\bullet$ セル $B8$ にdの式
	- $=(LN(B1/B2) + B4*B7)/(B5*SQRT(B7)) + B5*$ SQRT(B7)/2を入力する。
- $0 t \nu B9 K$ 
	- $=$ EXP( $-1/2$ \*B8^2)/SQRT(2\*PI())
	- と入力する。これは上の $\phi$ (d)の式である。
- ●セルC12, C13にそれぞれ
	- $= NORMSDIST(B8)$
	- $=$  NORMSDIST (B8)  $-1$
	- と入力する。これがデルタの式である。

 $\bullet$ セル $D12$ に

 $=$ B9/(B1\*B5\*SQRT(B7))

と入力する。これがガンマの式である。

- ●セルE12, E13にそれぞれ
	- $=$   $(B1 * B5 / (2 * SQRT(B7)) * B9 + B2 * B4 * EXP( B4*B7)*NORMSDIST(B8-B5*SQRT(B7)))*$  $(-1/365)$
	- $=$   $(B1 * B5 / (2 * SQRT(B7)) * B9 B2 * B4 * EXP( B4 * B7$  \* NORMSDIST ( $-B8 + B5*$  SQRT  $(B7))$  )  $*(-1/365)$
	- と入力する。これがセータの式である。
- $\bullet$ セル $F12$ に
	- $= B1 * SORT(B7) * B9/100$
	- と入力する。これがベガの式である。これらの結果 を図1に示す。

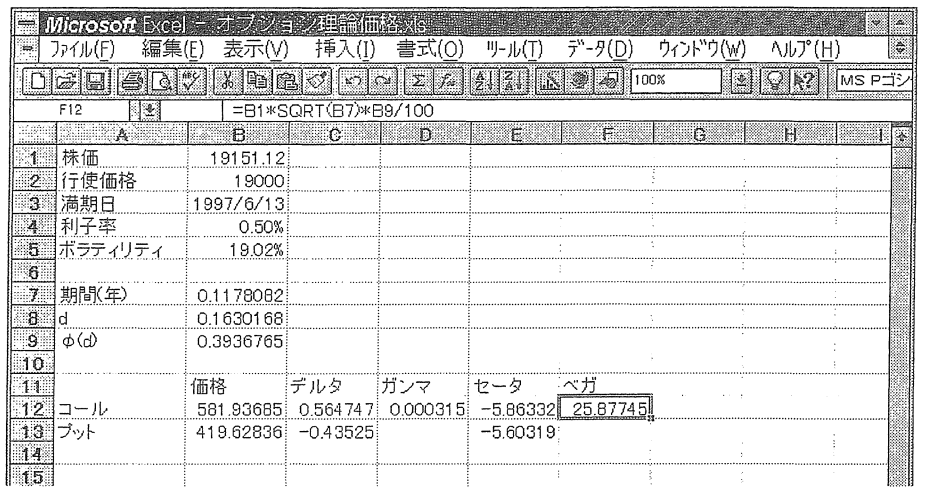

〈図1>

インプライド。ボラティリティ

BSモデルのヨーロピアン·オプションの式を今まで学 んできたわけだが,これを入力値,出力値という観点に 着目して図示すると図 2のようになる。

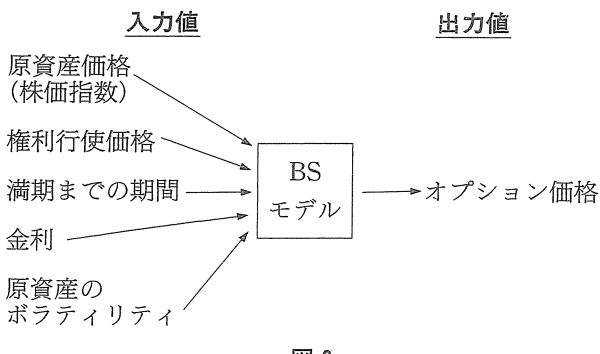

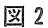

つまり5つの入力値を与えることにより、1つの出力 値であるオプション価格が算出できる。この 5つの入力 値のうち,原資産のボラティリティについては現在の値 を知ることはできず,過去の履歴から推定するしかなか った。逆に言えば原資産価格,行使価格,期間,金利に ついては確定しているので

原資産のボラティリティが決まる––→

オプション価格が決まる と言える。またこの逆,すなわち

オプション価格が決まる––→

原資産のボラティリティが決まる とも言える。ここでオプション価格に実勢価格を適用す ると,原資産のボラティリティが市場によってどの程度 と評価されているかが算出されることになる。このよう

にして求めたボラティリティをインプライド。ボラティ リティという。

BSモデルの式はボラティリティについて解析的に解 けない,つまり数式の変形により

ボラティリティ=…

という形にすることはできないので、数値的に解かなけ ればならない。これは例えばコール。オプションの場合。 理論価格の式(前回参照)

コールの理論価格= $S\cdot N(d) - K\cdot e^{-r\tau} \cdot N(d - \sigma\sqrt{t})$ 

$$
\text{(L)}, \quad d = \frac{\log \frac{S}{K} + r\tau}{\sigma \sqrt{\tau}} + \frac{\sigma \sqrt{\tau}}{2}
$$

において、理論価格が実勢価格と等しくなるような σの 値を試行錯誤しながら求めていく方法である。ただやみ くもに の値を選んでいては計算時聞がかかってしま うので、効率よく「試行錯誤」するための方法として、 2分割法,ニュートン法などがある。本講座の例では2 分割法を用いる。これらの方法について詳しく知りたい 方は数値解析の専門書を参照されたい。

なお,このような計算のためには今まで使ってきたよ うなワークシート関数だけでは不可能である。そこで Excelのマクロ言語であるVisual Basicを利用する。マク ロ言語と聞くだけで敬遠してしまう人が多いようだが, 要は「習うより慣れろ」である。さっそく始めよう。

- 「挿入(I) 」 メニューから 「マクロ(M) |- 「モジュー ル(M)」を選び、モジュール・シートを得る。
- ●得られたモジュール・シートに以下のように入力す る(注 アンダースコア「」はVisual Basicで次の

行へ続くと言う意味である。)。 Const  $EPS = 0.000001$ Function N (x As Double) As Double Let  $N =$  Application. NormsDist  $(x)$ End Function Function CallOption (S As Double, K As Double, t As Double, r As Double, sigrna As Double) As Double Dim d As Double Let  $d = (Log (S/K) + r*t)/(sigma*Sqr(t))$  $+$ sigma $*\$ Sqr $(t)/2$ Let CallOption  $= S*N(d)$  $-K*Exp(-r*t)*N(d-sigma*Sqr(t))$ End Functitn Function PutOption (S As Double, K As Double, t As Double, r As Double, sigrna As Double) As Double Dim d As Double Let  $d = (Log(S/K) + r*t)/(sigma*Sqr(t))$  $+$ sigma $\sqrt{\frac{Sqr(t)}{2}}$ Let PutOption  $= -S*N(-d)$  $+K*Exp(-r*t)*N(-d + sigma*Sqr(t))$ End Function Function IVCall (S As Double, K As Double, t As Double, r As Double, C As Double) As Double Dim low As Double, high As Double Dim middle As Double, x As Double Let low  $= 0.01$ Let high  $= 1 \#$ While (high  $-$  low)  $>$  EPS Let middle =  $\frac{1}{\text{low}} + \frac{\text{high}}{2}$ Let  $x =$  CallOption (S, K, t, r, middle) If  $x < C$  Then Let  $low = middle$ ElseIf  $x > C$  Then Let high  $=$  middle Else Let  $IVCall = middle$ Exit Function End If Wend Let  $IVCall = middle$ 

End Function Function IVPut (S As Double, K As Double, t As Double, r As Double, P As Double) As Double Dim low As Double, high As Double Dim rniddle As Double, x As Double Let  $low = 0.01$ Let high  $= 1$ # While  $(high - low) > EPS$ Let middle =  $\frac{1}{\text{low}} + \text{high }$  / 2 Let  $x = \text{PutOption}(S, K, t, r, middle)$ If  $x < P$  Then Let  $low = middle$ ElseIf  $x > P$  Then Else Let high  $=$  middle Let  $IVPut = middle$ Exit Function End If Wend Let  $IVPut = middle$ End Function

この中で5つの関数を定義している。 Visual Basicで関 数の定義は

Function 関数名

で始まり

## End Function

で終わる。 l番目のNは標準正規分布の分布関数, 2, 3 番目のCallOption, PutOptionはそれぞれコール, プット の価格を求める関数, 4, 5番目のIVCall, IVPutはそれ ぞれコール,プットのインプライド。ボラティリティを 求める関数である。

ワークシートに戻って作成した関数を使ってみよう。

- ●図3のように株価、行使価格、満期日、利子率を入 力する。
- **●セルB7の期間には**  $=$ B3-TODAY() と入力する。
- ●セルB11, B12にコール, プットの価格をそれぞれ入 力する。
- ●セルC11, C12にそれぞれ  $=$  IVCall (B1, B2, B7, B4, B11)

ティの値である (図3)。

= IVPut (B1, B2, B7, B4, B12) と入力する。得られた結果がインプライド <sup>e</sup> ボラティリ

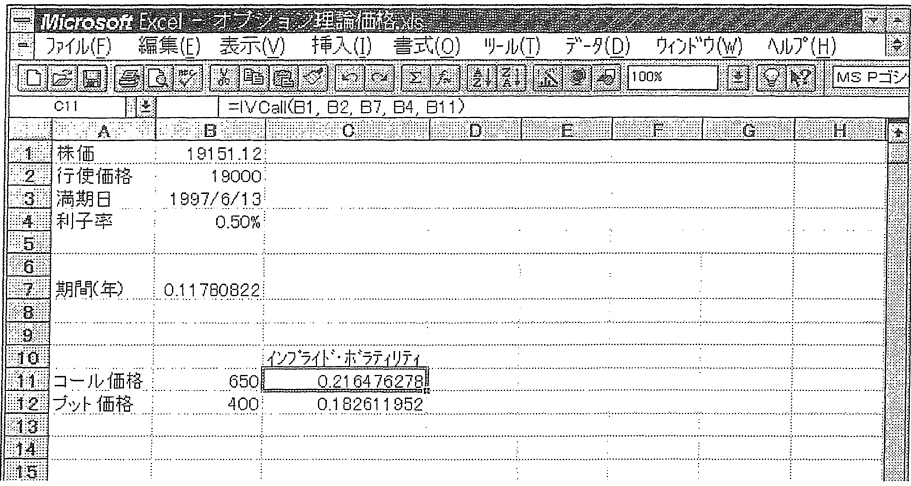

〈囲3>

## ◆前回の訂正

前回のオプションの理論価格の計算で, 1ヵ所間違い があったので訂正する。

セルB8に入力したdの式であるが

- $=$  (LN (B1/B2) + B4\* B7)/B5\* SQRT(B7) + B5\*  $SQRT(B7)/2$
- となっていたが、正しくは

 $=(LN (B1/B2) + B4*B7)/(B5*SQRT(B7)) + B5*$  $SQRT(B7)/2$ 

である(カッコが抜けていた)。これによって各値は以下 のようになる。

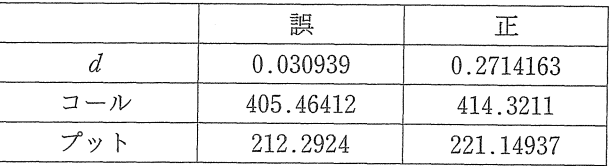

次回でこの講座は最終回となる。

日本債券信用銀行

キャピタル・マーケット 第4グループ エクイティートレーディングチーム プログラム・アナリスト 嶋 澤 宗 -

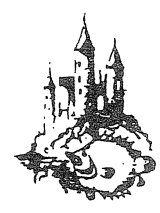